## [Podręcznik użytkownika](http://support.edokumenty.eu/trac/wiki/NewBusinessAdmin) > [Ustawienia](http://support.edokumenty.eu/trac/wiki/NewBusinessAdmin/Settings) > [Panel sterowania](http://support.edokumenty.eu/trac/wiki/NewBusinessAdmin/Settings/ControlPanel) > [Kalendarz i karty pracy](http://support.edokumenty.eu/trac/wiki/NewBusinessAdmin/Settings/ControlPanel/Calendar) > Powody usług

## **Powody usług**

W słowniku **Powody usług** definiowane są wartości, które są wykorzystywane w **Kartach pracy** i wybierane z listy **Powód** w zakładce **Typ usługi**.

Słownik ten jest typu podstawowego. Zarządzamy nim według [ogólnej instrukcji.](http://support.edokumenty.eu/trac/wiki/NewBusinessAdmin/Settings/ControlPanel/SimpleDictionary)

Definicje dodajemy korzystając z formularza **Typ usługi**, wpisując nazwę w polu **Opis** i klikając **OK**.

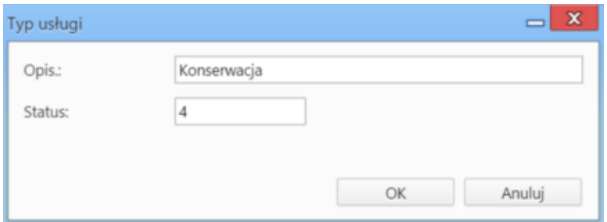

Opcjonalnie możemy uzupełnić pole **Status**. Wartość ta odpowiada za kolejność elementu na liście. Im większa liczba, tym dalej na liście.

## **Zobacz także**

- [Typy usług](http://support.edokumenty.eu/trac/wiki/NewBusinessAdmin/Settings/ControlPanel/ServiceTypes)
- [Typy godzin](http://support.edokumenty.eu/trac/wiki/NewBusinessAdmin/Settings/ControlPanel/Calendar/HourTypes)